### **Μελέτη των νόμων των ιδανικών αερίων**

#### **Θεωρητικό υπόβαθρο**

#### **Βασικές έννοιες και σχέσεις**

Ιδανικό αέριο - Κατάσταση ισορροπίας αερίου - Θερμοδυναμικές (ή μακροσκοπικές) μεταβλητές (*P, V, T, N*) - Καταστατική εξίσωση - Μικροσκοπική περιγραφή αερίου - Ελαστικές κρούσεις μορίων

Η εφαρμογή java-applet **gas-properties\_el** του Phet Colorado, προσομοιώνει ένα αέριο εγκλωβισμένο σε δοχείο που κλείνει με έμβολο. Τα μόρια του εικονικού αερίου αλληλεπιδρούν μεταξύ τους ή με τα τοιχώματα του δοχείου, μόνο μέσω ελαστικών κρούσεων: το εικονικό αέριο συμπεριφέρεται ως ιδανικό αέριο.

Η εφαρμογή συσχετίζει το μικροσκοπικό με το μακροσκοπικό επίπεδο: η μακροσκοπική συμπεριφορά του εικονικού αερίου καθορίζεται πλήρως από τη μικροσκοπική συμπεριφορά των μορίων του. Το λογισμικό της εφαρμογής υπολογίζει την πίεση *P* που ασκείται στα τοιχώματα του δοχείου, από τη μέση δύναμη που ασκούν τα μόρια του αερίου κατά τις συγκρούσεις τους με αυτά. Η θερμοκρασία *T* του αερίου είναι μέτρο της μέσης κινητικής ενέργειας των μορίων του. Υπολογίζεται από τη σχέση:

$$
\frac{1}{2}mv^2 = \frac{3kT}{2}
$$

όπου *m* η μάζα κάθε μορίου και *v* το μέτρο της ταχύτητάς του.

Στην κατάσταση ισορροπίας του, ένα ιδανικό αέριο ικανοποιεί την καταστατική εξίσωση:  $PV = kNT$  (1)

όπου: *P* είναι η πίεση του αερίου, *V* ο όγκος του δοχείου μέσα στο οποίο βρίσκεται, *Ν* ο αριθμός των μορίων του αερίου και *T* η θερμοκρασία του. Το *k* συμβολίζει μια σταθερά, κοινή για κάθε ιδανικό αέριο, της οποίας η τιμή εξαρτάται αποκλειστικά από το σύστημα των μονάδων.

Στο εικονικό περιβάλλον της εφαρμογής **gas-properties\_el**, μπορούμε να θέσουμε στο δοχείο έναν ελεγχόμενο αριθμό (*Ν*) μορίων αερίου. Η πίεση και η θερμοκρασία του αερίου μετρούνται με το πιεσόμετρο και το θερμόμετρο, αντίστοιχα. Ο όγκος του αερίου μετρείται με χάρακα που τοποθετούμε κατά μήκος της μεταβλητής διάστασης του δοχείου. Θεωρούμε ότι ο χάρακας έχει βαθμονομηθεί σε μονάδες όγκου (για παράδειγμα η ένδειξη 2 του χάρακα, αντιστοιχεί σε 2 μονάδες όγκου του δοχείου). **Προσοχή**: στην εφαρμογή **δεν** χρησιμοποιείται το σύστημα μονάδων SI.

Ο στόχος της σειράς των εικονικών πειραμάτων που διεξάγουμε στο περιβάλλον του **gas-properties\_el** είναι να ελέγξουμε κατά πόσον το εικονικό αέριο συμπεριφέρεται σύμφωνα με την καταστατική εξίσωση (1) και να υπολογίσουμε την τιμή της σταθεράς *k* στο σύστημα μονάδων της εφαρμογής.

*Πώς θα εργαστούμε;*

Εφαρμόζουμε τη σύγχρονη επιστημονική μέθοδο:

α) με βάση την καταστατική εξίσωση (1) διατυπώνουμε μια πρόβλεψη που αφορά στη σχέση δύο από τις μεταβλητές *P, V, T, N* που περιγράφουν το αέριο, όταν οι υπόλοιπες διατηρούνται σταθερές

β) ελέγχουμε τη θεωρητική μας πρόβλεψη σχεδιάζοντας και πραγματοποιώντας το κατάλληλο πείραμα στο εικονικό περιβάλλον της εφαρμογής **gas-properties\_el**.

γ) επεξεργαζόμαστε τα πειραματικά δεδομένα στο φύλλο excel gasLaws a.xlsx και καταγράφουμε τα συμπεράσματά μας.

Εφαρμόζουμε την παραπάνω διαδικασία σε έναν (από τους συνολικά 6) συνδυασμούς μεταβλητών: σχέση της πίεσης (*P*) με τον όγκο (*V*) του αερίου, όταν ο αριθμός (*Ν*) των μορίων του αερίου και η θερμοκρασία του (*Τ*) διατηρούνται σταθερά

α) Πρόβλεψη (νόμος Boyle): *Ποια είναι η σχέση της πίεσης P με τον όγκο V του εικονικού αερίου όταν η θερμοκρασία του T και ο αριθμός των μορίων του Ν διατηρούνται σταθερά;*

Γράψτε τη μαθηματική συνάρτηση  $P = f(V)$  που προβλέπετε ότι ισχύει μεταξύ των μεταβλητών *V* και *P*, όταν η θερμοκρασία και ο αριθμός των μορίων του εικονικού αερίου διατηρούνται σταθερά.

β) Πειραματικός έλεγχος της σχέσης = f() στο εικονικό εργαστήριο **gas-properties\_el**.

Ρυθμίσεις: Στο περιβάλλον του εικονικού εργαστηρίου εισάγουμε βαρέα μόρια. Σταθεροποιούμε τον αριθμό των μορίων και τη θερμοκρασία στις τιμές *Ν*=400μόρια και *Τ*= 200Κ.

Ανοίγουμε το φύλλο excel **gasLaws\_a**. Μεταβάλλουμε τον όγκο σύμφωνα με τις τιμές της πρώτης στήλης του πίνακα Α1 και μετράμε τις αντίστοιχες τιμές της πίεσης στην κατάσταση ισορροπίας του αερίου. Το γράφημα που σχηματίζεται δείχνει τη σχέση *P-1/V*.

γ) Επεξεργασία δεδομένων - Υπολογισμοί - Συμπεράσματα

Γράψτε τη μαθηματική συνάρτηση  $P = f(V)$  με βάση το γράφημα που προέκυψε από εικονικό πείραμα.

*Στο πλαίσιο των στατιστικών σφαλμάτων που προκύπτουν από τη λειτουργία της εφαρμογής, οι μετρήσεις σας συμφωνούν με την καταστατική εξίσωση των ιδανικών αερίων (σχέση 1);* Δικαιολογήστε την απάντησή σας.  $NAI:$ 

 $\_$  , and the set of the set of the set of the set of the set of the set of the set of the set of the set of the set of the set of the set of the set of the set of the set of the set of the set of the set of the set of th

 $\_$  , and the set of the set of the set of the set of the set of the set of the set of the set of the set of the set of the set of the set of the set of the set of the set of the set of the set of the set of the set of th

ΟΧΙ: \_\_\_\_\_\_\_\_\_\_\_\_\_\_\_\_\_\_\_\_\_\_\_\_\_\_\_\_\_\_\_\_\_\_\_\_\_\_\_\_\_\_\_\_\_\_\_\_\_\_

Αν ΟΧΙ, επαναλάβατε την πειραματική διαδικασία.

Αν ΝΑΙ, από το πειραματικό γράφημα υπολογίστε τη σταθερά *k*.

 $k=$ 

Επαναλαμβάνουμε τα βήματα α,β,γ για τις τιμές *Ν*=400, *T*=300. [Συμπληρώστε τον πίνακα Α2, στο ίδιο φύλλο excel]

# **Ερωτήσεις - Συμπεράσματα**

\_\_\_\_\_\_\_\_\_\_\_\_\_\_\_\_\_\_\_\_\_\_\_\_\_\_\_\_\_\_\_\_\_\_\_\_\_\_\_\_\_\_\_\_\_\_\_  $\mathcal{L}_\mathcal{L} = \{ \mathcal{L}_\mathcal{L} \mid \mathcal{L}_\mathcal{L} \}$ 

1. *Η τιμή της σταθεράς k που υπολογίσατε είναι ίδια (στο πλαίσιο της ακρίβειας των μετρήσεών σας) στα δύο πειράματα;* ΝΑΙ-ΟΧΙ Αν ΝΑΙ, μπορούμε να συμπεράνουμε ότι το αέριο που μελετάμε είναι ιδανικό;

[Αιτιολογήστε την απάντηση]

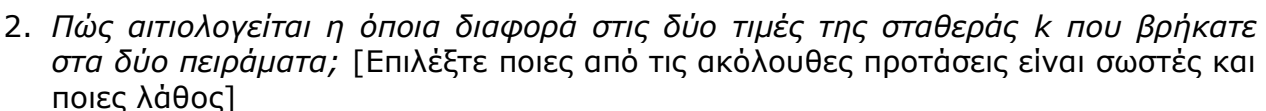

- a. Οι νόμοι των ιδανικών αερίων δεν ισχύουν στα εικονικά αέρια
- b. Οι νόμοι των ιδανικών αερίων είναι λανθασμένοι
- c. Η θερμοκρασία μεταβλήθηκε κατά την εκτέλεση του πειράματος
- d. Ο αριθμός των μορίων άλλαζε κατά τη μεταβολή του όγκου του δοχείου
- e. Ο αριθμός των μορίων που βρίσκονται στο δοχείο είναι μικρός, με συνέπεια ο υπολογισμός των μακροσκοπικών μεγεθών από το λογισμικό με βάση το μικροσκοπικό μοντέλο, να παρουσιάζει σημαντικές στατιστικές διακυμάνσεις.
- 3. Παρατηρήστε τις κινήσεις των μορίων του αερίου στο μικρόκοσμο της προσομοίωσης. Περιγράψτε το είδος των κινήσεων των μορίων και διατυπώστε υποθέσεις για τις δυνάμεις με τις οποίες αλληλεπιδρούν.
- 4. Με ποια μικροσκοπικά μεγέθη σχετίζονται τα μακροσκοπικά μεγέθη «πίεση» και «θερμοκρασία»;
- 5. Αν τα μόρια του αερίου αλληλεπιδρούσαν με δυνάμεις, όχι μόνο κατά τη διάρκεια των συγκρούσεών τους, τα αποτελέσματα των πειραμάτων θα συμφωνούσαν με την καταστατική εξίσωση των ιδανικών αερίων (σχέση 1);

### **Προέκταση της άσκησης**

Σχεδιάστε και πραγματοποιήστε εικονικά πειράματα για να ελέγξετε:

- A. Τη σχέση της πίεσης (*P*) με τη θερμοκρασία (*Τ*), όταν ο αριθμός (*Ν*) των μορίων του αερίου και ο όγκος του (*V*) διατηρούνται σταθερά.
- B. Τη σχέση της πίεσης (*P*) με τον αριθμό των μορίων (*Ν*), όταν η θερμοκρασία (*Τ*) και ο όγκος (*V*) του αερίου διατηρούνται σταθερά.
- C. Τη σχέση του όγκου (*V*) με τη θερμοκρασία (*Τ*), όταν η πίεση (*P*) και ο αριθμός των μορίων (*Ν*) του αερίου διατηρούνται σταθερά.

Σε κάθε περίπτωση υπολογίστε την τιμή της σταθεράς *k* και συγκρίνατε τη με την τιμή του *k*, που υπολογίσατε στο πρώτο πείραμα (νόμο του Boyle). Με βάση τα νέα δεδομένα, απαντήστε πάλι στην ερώτηση 1 και διατυπώστε τα συμπεράσματά σας.

# **Οδηγίες για τη διαχείριση του εικονικού περιβάλλοντος της εφαρμογής**

Α) Πριν τη διεξαγωγή της άσκησης, οι μαθητές εξοικειώνονται με το εικονικό περιβάλλον της εφαρμογής: Τους εξηγούμε τη φιλοσοφία του λογισμικού, τον τρόπο ελέγχου και επιλογής των παραμέτρων, τη διαδικασία λήψης μετρήσεων στο εικονικό εργαστήριο κλπ.

Β) Στο δοχείο τοποθετούμε τα βαρύτερα μόρια («βαριά είδη»).

Γ) Εξάγουμε το εργαλείο «χάρακα», για τη μέτρηση του όγκου του δοχείου.

Δ) Επιλέγουμε μηδενική βαρύτητα.

Ε) Επειδή ο αριθμός των μορίων είναι μικρός, η μέτρηση της πίεσης από το λογισμικό παρουσιάζει σημαντικές στατιστικές διακυμάνσεις. Περιμένουμε το αέριο να ισορροπήσει και λαμβάνουμε ως τιμή της πίεσης τη μέση τιμή των τιμών που δείχνει το πιεσόμετρο.

Ζ) Αφού προσδιορίσουμε τις τιμές των παραμέτρων που θα διατηρήσουμε σταθερές, κάνουμε τις κατάλληλες επιλογές με τα εργαλεία «σταθερής παραμέτρου» της εφαρμογής.

k\_pm